#### $1^{\text{ère}}$  **I <u>Séance</u>** informatique N°3 (35 minutes)

**Objectif de la séance : faire une étude statistique à l'aide d'un tableur**

# **Connaissances mathématiques mises en œuvres : statistiques**

- **Techniques informatiques :**
	- **Créer une feuille de calcul**
	- **Saisir une formule de calcul**
	- **Recopier une formule vers le bas**
	- **Utiliser les fonctions statistiques du tableur**
	- **Réaliser un graphique sur tableur**

### **Objectifs détaillés**

- **Etudier la qualité d'un lot de résistors à l'aide du logiciel Excel.**
- **Tracer l'histogramme à l'aide du grapheur Excel.**
- **Calculer les différents paramètres statistiques à l'aide du tableur.**
- **Respecter des consignes et rendre compte d'observations.**

### **Déroulement de la séance**

- **Activité 1 : Création d'un tableau de données statistiques.**
- **Activité 2 : Utilisation du grapheur pour le tracé de l'histogramme.**
- **Activité 3 : Saisie de formules de calcul.**
- **Activité 4 : Exploitation des résultats et contrôle de la qualité du lot.**

### **Matériel**

### **logiciel Excel**

Le service « Qualité » d'une entreprise de fabrication de composants électroniques contrôle un lot de résistors afin de vérifier si celui-ci est conforme ou non au cahier des charges.

Les résultats obtenus par le technicien sont donnés dans le tableau suivant :

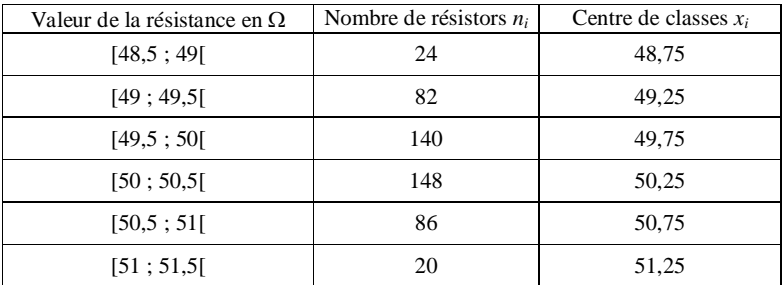

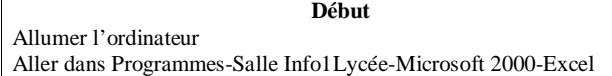

# **I. Saisie des données**

Reproduire le tableau ci-dessous en centrant les données dans les cellules et en respectant bien les colonnes telles qu'elles sont données ci-dessous.

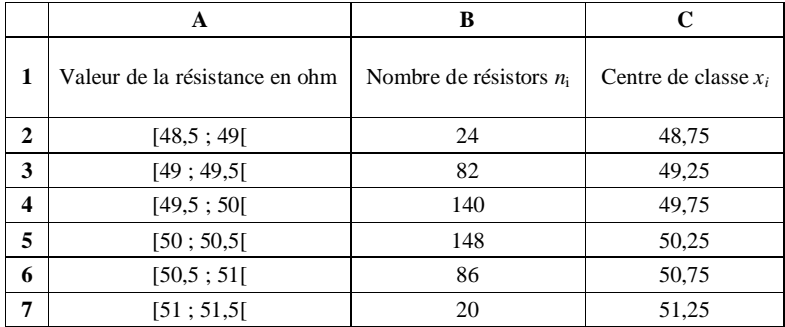

# **II. Tracé d'un histogramme à l'aide du grapheur**

- $\checkmark$  Sélectionner les cellules A1 à B7 en maintenant le bouton gauche de la souris enfoncé
- $\checkmark$  Cliquer sur l'icône Assistant graphique (petite icône avec des rectangles accolés à côté du point d'interrogation)
- 1 ère étape : sélectionner Histogramme et 1er sous-type (ou un autre type au choix) puis cliquer sur *Suivant*
- 2 e étape : cliquer sur *Suivant*
- $\checkmark$  3<sup>e</sup> étape :
	- Sélectionner la rubrique *Etiquettes de données* et cliquer sur *Afficher la valeur*
	- Sélectionner la rubrique *Titres* :
		- Pour le *Titre du graphique,* saisir « Contrôle du lot ».
		- Pour *Axe des abscisses*, saisir « Résistance en Ohm ».
		- Pour *Axe des ordonnées*, saisir « Nombre de résistors ».
	- Sélectionner la rubrique *Légende* et cliquer sur *Afficher la légende* pour la faire disparaître. Cliquer sur *Suivant*.
	- Revenir au tableau (mettre le graphique dans un coin).

### **III. Calculs de différents paramètres statistiques à l'aide du tableur**

#### **1°)** Calcul de l'effectif total N = somme des effectifs  $n_i$

- Se positionner en A8 et taper « Somme ».
- Se positionner en B8 puis taper la formule  $\sqrt{\frac{1}{2} \text{SOMME}(B2:B7)}$ . Attention : ne pas mettre d'espace.
- Cliquer sur = ; un panneau s'affiche avec le résultat 500 ; cliquer sur OK.

# **2°) Calcul des fréquences**

- Se positionner en D1 et taper « Fréquence ».
- Se positionner en D2 et créer la formule :  $\sqrt{(B2/500)^*100}$  (500 est l'effectif total obtenu précédemment).
- Il faut maintenant recopier la formule dans les cellules suivantes :

Cliquer sur le carré dans le coin inférieur droit de la cellule. Glisser la souris jusqu'en D7. Relâcher.

#### **3°) Calcul de la valeur moyenne de la résistance du lot**

La formule de la moyenne est :  $x = \frac{1+1/2}2 \frac{p}{N} = \frac{\sum_{i=1}^{N}p_i}{N}$  $n_i x$ *N*  $\frac{1}{x} = \frac{n_1x_1 + n_2x_2 + \dots + n_px_p}{\dots} = \frac{\sum n_ix_i}{\sum n_ix_i}$  ( $\Sigma$ : sigma; ce symbole signifie « somme »).

- $\checkmark$  Calcul des produits  $n_i x_i$ :
	- Se positionner en E1 et taper : « Produit  $n_i * x_i$  ».
	- Se positionner en E2 et créer la formule :  $\boxed{= B2 \cdot C2}$ . Valider.
	- Recopier la formule dans les cellules suivantes en procédant comme pour les fréquences.
- $\checkmark$  Calcul de la somme  $\sum n_i x_i$ :

Se positionner en E8 et procéder comme pour l'effectif total.

 $\checkmark$  Calcul de la moyenne :  $\bar{x} = \frac{\sum n_i x_i}{\sum n_i} = \frac{D8}{D8}$ B8  $\overline{x} = \frac{\sum n_i x_i}{N} = \frac{D8}{B8}$ :

- Se positionner en A10 et taper « Moyenne »

- En B10, entrer la formule  $\overline{E} = \frac{1}{18}$ 

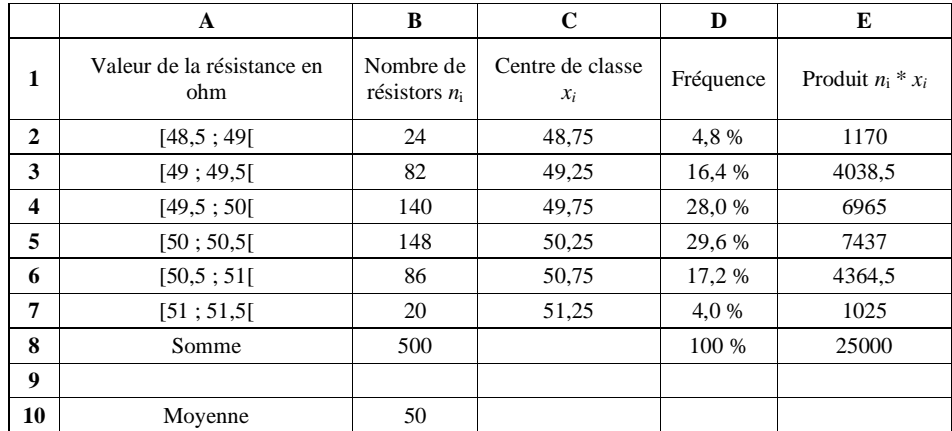

#### **4°) Calcul de la variance et de l'écart-type**

La formule de définition de la variance est :  $V = \frac{n_1(x_1 - \overline{x})^2 + n_2(x_2 - \overline{x})^2 + ... + n_p(x_p - \overline{x})^2}{N}$ *N*  $=\frac{n_1(x_1-x)+n_2(x_2-x)+...+n_p(x_p-x)}{n_1(x_1-x)}$  et l'écart-type est

donné par  $\sigma = \sqrt{V}$ .

# **Calcul de la variance V**

Reprendre la même procédure que pour le calcul de la moyenne en utilisant la colonne F.

- Pour le calcul des produits  $n_i (x_i \overline{x})^2$  se placer en F2 et entrer la formule  $\boxed{= B2^*((C2 B10)^2))}$ .
- Se placer en F8 ; rentrer la formule  $=$  SOMME(F2:F7)
- Se placer en A11 et taper « Variance »
- Se placer en B11 et rentrer la formule  $=$  F8/500

# **Calcul de l'écart-type**

- Se placer en A12 et taper « Ecart-type ».
- Se placer en B12 et entrer la formule  $=$  RACINE (B11).
- On trouve variance =  $0,3625$  et écart-type =  $0,602079729$ .

Enregistrer le travail après avoir noté les valeurs de la moyenne et de l'écart-type.

### **IV. Exploitation des résultats et contrôle de la qualité du lot. On utilisera les valeurs de la moyenne et de l'écart-type trouvées précédemment.**

1°) La valeur théorique de la résistance est de 50  $\Omega$ . La tolérance pour la valeur des résistances de ce lot est de 5 % c'est-à-dire que les valeurs des résistances doivent vérifier l'inégalité : 47,5 < R < 52,5. Pour être conforme au cahier des charges, la totalité des résistors doit satisfaire à cette tolérance. Le lot est-il conforme au cahier des charges ? On ne demande pas de justification.

2°) Pour une meilleure qualité des produits, le cahier des charges prévoit de certifier un lot si le pourcentage de résistors dont la résistance est comprise entre  $\bar{x} - \sigma$  et  $\bar{x} + \sigma$  est supérieur à 60 %.

…………………………………………………………………………………………………………..…………

…………………………………………………………………………………………………………..…………

…………………………………………………………………………………………………………..…………

a) Calculer  $\bar{x}$  -  $\sigma$  et  $\bar{x}$  +  $\sigma$ .

b) Indiquer les classes concernées par cet intervalle.

c) Le lot peut-il être certifié ? Justifier votre réponse.